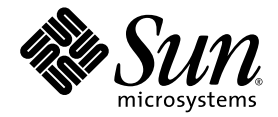

# Versionshinweise zur Sun Fire™ Entry-Level-Midrange-System-Firmware 5.18.0

Sun Microsystems, Inc. www.sun.com

Teile-Nr. 819-0737-10 Oktober 2004, Version A

Website für Kommentare zu diesem Dokument: http://www.sun.com/hwdocs/feedback

Copyright 2004 Sun Microsystems, Inc., 4150 Network Circle, Santa Clara, California 95054, USA. Alle Rechte vorbehalten.

Die in dem hier beschriebenen Produkt enthaltene Technologie ist geistiges Eigentum von Sun Microsystems, Inc. Diese geistigen Eigentumsrechte können insbesondere und ohne Einschränkung eines oder mehrere der unter http://www.sun.com/patents aufgeführten US-Patente sowie eines oder mehrere zusätzliche Patente oder schwebende Patentanmeldungen in den USA und anderen Ländern beinhalten.

Dieses Dokument und das Produkt, auf das es sich bezieht, werden im Rahmen von Lizenzen vertrieben, die ihren Gebrauch, ihre Vervielfältigung, Verteilung und Dekompilierung einschränken. Dieses Produkt bzw. Dokument darf ohne vorherige schriftliche Genehmigung von Sun und seinen Lizenzgebern (falls zutreffend) weder ganz noch teilweise, in keiner Form und mit keinen Mitteln reproduziert werden.

Software von Drittherstellern, einschließlich Schriftart-Technologie, ist urheberrechtlich geschützt und wird im Rahmen von Lizenzen<br>verwendet, die von SUN-Vertragspartnern erteilt wurden.

Teile des Produkts sind möglicherweise von Berkeley BSD-Systemen abgeleitet, für die von der University of California eine Lizenz erteilt<br>wurde. UNIX ist in den USA und in anderen Ländern eine eingetragene Marke, für die X

Sun, Sun Microsystems, das Sun-Logo, docs.sun.com, Java, OpenBoot, Sun Fire, SunStorEdge und Solaris sind Marken bzw. eingetragene<br>Marken von Sun Microsystems, Inc. in den USA und anderen Ländern.

Alle SPARC-Marken werden unter Lizenz verwendet und sind Marken bzw. eingetragene Marken von SPARC International, Inc. in den USA und anderen Ländern. Produkte, die SPARC-Marken tragen, basieren auf einer von Sun Microsystems, Inc. entwickelten Architektur.

OPENLOOK und Sun™ Graphical User Interface (Grafische Benutzeroberfläche) wurden von Sun Microsystems, Inc. für seine Benutzer und<br>Lizenznehmer entwickelt. Sun erkennt hiermit die bahnbrechenden Leistungen von Xerox bei d der visuellen und grafischen Benutzeroberfläche für die Computerindustrie an. Sun ist Inhaber einer nicht ausschließlichen Lizenz von Xerox für die grafische Oberfläche von Xerox. Diese Lizenz gilt auch für Lizenznehmer von Sun, die OPENLOOK GUIs implementieren und die schriftlichen Lizenzvereinbarungen von Sun einhalten.

SUN ÜBERNIMMT KEINE GEWÄHR FÜR DIE RICHTIGKEIT UND VOLLSTÄNDIGKEIT DES INHALTS DIESER DOKUMENTATION. EINE HAFTUNG FÜR EXPLIZITE ODER IMPLIZIERTE BEDINGUNGEN, DARSTELLUNGEN UND GARANTIEN, EINSCHLIESSLICH MÖGLICHER MARKTWERTGARANTIEN, DER ANGEMESSENHEIT FÜR EINEN BESTIMMTEN ZWECK ODER DER NICHT-VERLETZ-BARKEIT, WIRD HIERMIT IN DEM GESETZLICH ZULÄSSIGEN RAHMEN ABGELEHNT.

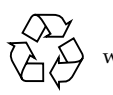

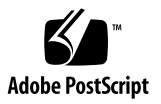

# Inhalt

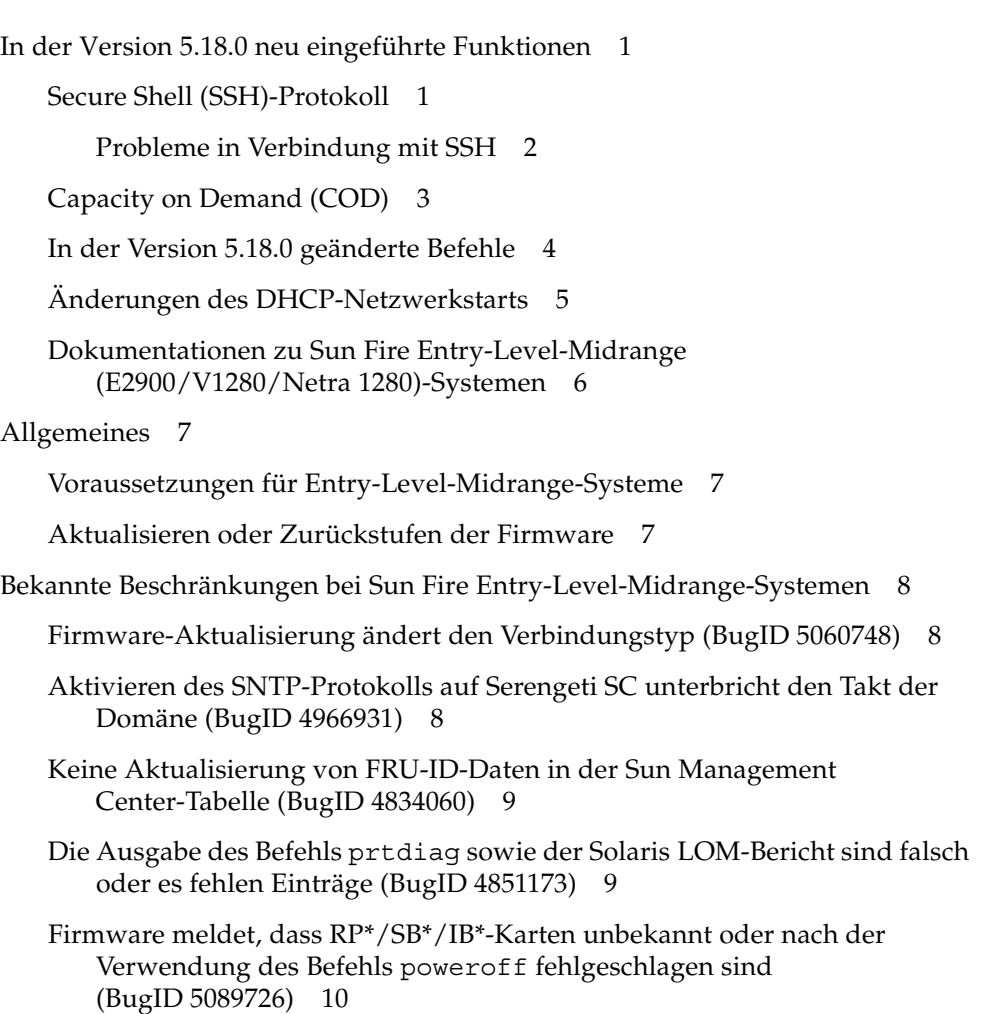

[Befehl](#page-13-1) prtfru gibt einen E/A-Fehler zurück (BigID 5000932) 10

- [Kartenstatus wird nach den Vorgängen](#page-14-0) setkeyswitch oder testboard falsch angezeigt (BugID 5066326) 11
- sgcn output line(): OBP console blocked; message data lost (BugID 4939206) 11
- [Der Befehl](#page-14-2) disablecomponent setzt eine E/A-Karte nicht auf die Sperrungsliste 11
- [WAN Boot "](#page-15-0)panic boot: create ramdisk: fatal error" auf Sun Fire Entry-Level-Midrange-Server-Plattformen (BugID 5076076) 12
- [ERROR: DomainBufferReader thread error java.lang.](#page-15-1)  [NullPointerException](#page-15-1) (BugID 5088923) 12
- [Stromausfall beschädigt möglicherweise den SEEPROM-Speicher](#page-15-2)  [\(BugID 5093450\) 1](#page-15-2)2

### Versionshinweise zur Sun Fire Entry-Level-Midrange-System-Firmware 5.18.0

Dieses Dokument enthält Angaben zu neuen und überarbeiteten Funktionen sowie aktuellste Informationen zur Firmware-Version 5.18.0 von Sun Fire E2900-, Sun Fire V1280- und Netra 1280-Systemen.

Dieses Dokument enthält die folgenden Themen:

- [In der Version 5.18.0 neu eingeführte Funktionen](#page-4-0)
- [Allgemeines](#page-10-0)
- [Bekannte Beschränkungen bei Sun Fire Entry-Level-Midrange-Systemen](#page-11-0)

### <span id="page-4-0"></span>In der Version 5.18.0 neu eingeführte Funktionen

In diesem Abschnitt werden die neuen Funktionen der Version 5.18.0 für Sun Fire Entry-Level-Midrange-Systeme kurz beschrieben.

#### <span id="page-4-1"></span>Secure Shell (SSH)-Protokoll

Das Secure Shell-Protokoll, das sicheren Remote-Zugriff auf den System Controller bietet, ist für Sun Fire Entry-Level-Midrange-Systeme als Alternative zum Telnet-Protokoll verfügbar. SSH verschlüsselt Daten, die zwischen Host und Client übertragen werden, und verwendet zur Identifizierung von Hosts und Clients Authentifizierungsmechanismen.

Der System Controller bietet SSHv2-Server-Funktionalität. Weitere Informationen zu SSH und zur Konfiguration sicherer Verbindungen finden Sie in Kapitel 8 unter "Sicherheitsrichtlinien" im *Administratorhandbuch für Sun Fire Entry-Level-Midrange-Systeme.*

#### <span id="page-5-0"></span>Probleme in Verbindung mit SSH

■ SSH-Verbindungen werden bei Sun Fire V1280-Servern mit der System Controller-Version 1 (SC V1) oder bei Netra 1280-Servern nicht unterstützt. SSH wird nur bei Systemen unterstützt, die über die System Controller-Version 2 (SC V2) verfügen. Bei Systemen mit SC V1 können Sie mit dem Befehl setupnetwork den Verbindungstyp nicht auf ssh, sondern nur auf none oder telnet festlegen (BugID 5091556).

Die folgenden SSH-Befehle sind auf Entry-Level-Midrange-Systemen mit SC V1 nicht verfügbar:

- ssh-keygen
- restartssh
- Der SSH-Server erstellt und verwendet standardmäßig RSA-Host-Schlüssel.

Wenn Sie die Standardeinstellung ohne die Erstellung von DSA-Host-Schlüsseln verwenden, wird bei Aktivierung des SSH-Servers folgende Meldung anzeigt:

[0xXXXXXX] Could not load host key: /DsaKey

Sie können diese Meldung ignorieren.

- Folgende Funktionen werden vom SSH-Server auf Sun Fire Entry-Level-Midrange-Systemen nicht unterstützt:
	- Remote-Befehlszeilenausführung
	- Befehl scp (Secure Copy Program)
	- Befehl sftp (Secure File Transfer Program)
	- Portweiterleitung
	- Public-Key-basierte Benutzerauthentifizierung
	- SSHv1-Clients

Wenn Sie versuchen, eine der oben genannten Funktionen auszuführen, wird eine Fehlermeldung angezeigt. Wenn Sie z. B. folgenden Befehl ausführen:

#### # **ssh SCHOST showboards**

werden folgende Meldungen erstellt:

■ Auf dem SSH-Client:

Connection to SCHOST closed by remote host.

■ Auf der System Controller-Konsole:

```
[0x89d1e0] sshdSessionServerCreate: no server registered 
          for showboards
[0x89d1e0] sshd: Failed to create sshdSession
```
### <span id="page-6-0"></span>Capacity on Demand (COD)

Die Capacity on Demand (COD)-Option stellt zusätzliche Prozessor-Ressourcen bereit, die Sie bei Verwendung bezahlen. Sie erwerben über die COD-Option unlizenzierte CPU/Speicherkarten und installieren diese. Diese als COD-CPU/Speicherkarten identifizierten Karten enthalten vier CPUs. Eine Verwendung der CPUs auf diesen COD-CPU/Speicherkarten ist jedoch erst zulässig, wenn Sie die RTU (Right-to-Use)-Lizenzen für diese CPUs erworben haben. Bei Erwerb einer COD-RTU-Lizenz sind Sie zum Erhalt eines Lizenzschlüssels berechtigt, mit dem die entsprechende Anzahl an COD-Prozessoren aktiviert wird.

Ihr Sun Fire Entry-Level-Midrange-System kann bis zur maximalen, für Ihr System zulässigen Kapazität über eine Kombination aus aktiven CPU/Speicherkarten und COD-CPU/Speicherkarten verfügen. Es muss mindestens eine aktive CPU in Ihrem System vorhanden sein.

Weitere Informationen zu den ersten Schritten mit COD finden Sie im Abschnitt zu Capacity on Demand im *Administratorhandbuch für Sun Fire Entry-Level-Midrange-Systeme* (Teilenummer 819-0748-10)*.* Wenden Sie sich an Ihren Sun-Vertragshändler oder autorisierten Sun-Wiederverkäufer, um COD-CPU/Speicherkarten sowie die entsprechende Anzahl von COD-RTU-Lizenzen zu erwerben. Wenn Sie die COD-CPU/Speicherkarten installiert haben, finden Sie im Kapitel "Capacity on Demand" sowie im *Sun Fire Entry-Level Midrange System Controller Command Reference Manual* (Teilenummer 817-7811-10) weitere Informationen zur Verwendung von bestimmten System Controller-Befehlen, um COD-RTU-Lizenzen zuzuweisen, COD-CPUs zu aktivieren und die verwendeten COD-CPUs zu überwachen.

### <span id="page-7-0"></span>In der Version 5.18.0 geänderte Befehle

Folgende System Controller-Befehle wurden in der Version 5.18.0 geändert:

Hinzugefügte SSH-Befehle:

- ssh-keygen: Erstellt SSH-Host-Schlüssel und zeigt auf dem System Controller Host-Schlüssel-Fingerprints an.
- restartssh: Startet den SSH-Server neu, damit die neuen (mit ssh-keygen erstellten) Host-Schlüssel wirksam werden.

Hinzugefügte COD-Befehle:

- addcodlicense: Fügt der COD-Lizenzdatenbank eine COD-RTU-Lizenz hinzu.
- deletecodlicense: Entfernt aus der COD-Lizenzdatenbank einen COD-RTU-Lizenzschlüssel.
- showcodlicense: Zeigt die in der COD-Lizenzdatenbank gespeicherten aktuellen COD-RTU-Lizenzen an.
- showcodusage: Zeigt die aktuellen Statistiken zur Verwendung der COD-Ressourcen an.

Die folgenden Befehlsbeschreibungen wurden im *Sun Fire Entry-Level Midrange System Controller Command Reference Manual* geändert:

- setupnetwork: Neuer SSH-Wert für Netzwerk-aktivierte Parameter.
- shownetwork: Neuer SSH-Wert für Netzwerk-aktivierte Parameter.
- help: Unterstützt neue Befehle sowie aktualisierte Meldungen für Plattform-Befehle.
- setescape: Zur Festlegung von SSH-Escape-Zeichen bearbeitet.
- showescape: Zur Anzeige von SSH-Escape-Zeichen bearbeitet.
- setupsc: Zur Einrichtung von COD-Parametern bearbeitet:
	- Anzahl der verwendeten CPUs für Sofortzugriff (Headrooms), die aktiviert werden sollen.
	- Anzahl der COD-RTU-Lizenzen, die reserviert werden sollen.
- showsc: Zeigt die Parameterwerte an, die mit dem Befehl setupsc festgelegt wurden, sowie folgende neue oder bearbeitete Parameter:
	- Aktivierte CPUs für Sofortzugriff (Headrooms)
	- Für Domäne reservierte COD-RTU-Lizenzen
- Weitere Informationen zu diesen Befehlen finden Sie in den entsprechenden Beschreibungen im *Sun Fire Entry-Level Midrange System Controller Command Reference Manual*.

### <span id="page-8-0"></span>Änderungen des DHCP-Netzwerkstarts

Die Firmware-Version 5.18.0 ändert das OpenBoot PROM-Verhalten, wenn das Netzwerk mit dem DHCP-Protokoll gestartet wird.

Clients verwenden während des Startvorgangs des Netzwerks das TFTP-Protokoll, um eine erste binäre Startdatei (z. B. inetboot) von einem TFTP-Bootserver herunterzuladen, der vom DHCP-Server festgelegt wird. Wenn der DHCP-Server dem Client den Namen der herunterzuladenden Datei nicht mitteilt, verwendet OpenBoot PROM für die TFTP-Abfrage einen Standarddateinamen. In älteren Firmware-Versionen entsprach der Standard-Name der Startdatei der IP-Adresse des Client, die als Zeichenfolge von acht hexadezimalen Zeichen ausgedrückt wurde. (Ein Client, dessen IP-Adresse z. B. 192.168.100.1 lautete, hat eine Datei mit dem Namen C0A86401 angefordert.) Dieses Verhalten ist für Nicht-DHCP-Netzwerkstarts korrekt, jedoch für Netzwerkstarts mit DHCP inkorrekt.

Ab dieser Version wird der von OpenBoot PROM verwendete Standard-Name der Startdatei vom Plattformtyp des Client abgeleitet. Wenn der DHCP-Server keinen anderen Namen für die Startdatei festlegt, fordern Midrange-Plattformen die Datei SUNW.Sun-Fire an, wohingegen Entry-Level-Midrange-Plattformen die Datei SUNW.Netra-T12 anfordern. Dieses Verhalten ist mit den NET boot-Server-Installationstools konsistent, die mit der Solaris-Software mitgeliefert werden.

Aufgrund dieser Änderung werden möglicherweise nach der Installation der neuen Firmware (je nach Konfiguration des Netzwerkstarts) NET boot-Fehler angezeigt. Wenn die angeforderte Startdatei auf dem TFTP-Boot-Server nicht vorhanden ist, gibt OpenBoot PROM die folgende Meldung zurück und das Betriebssystem kann nicht gestartet werden:

ERROR: get tftp file: TFTP error 2: Access violation

**Problemumgehung:** Dieses Problem kann auf unterschiedliche Weise behoben werden. Dazu gehört unter anderem Folgendes:

- Ändern Sie den Namen der Startdatei auf dem TFTP-Boot-Server (z. B. von C0A86401 in SUNW.Sun-Fire).
- Erstellen Sie auf dem TFTP-Boot-Server einen symbolischen Link, der auf die tatsächliche Datei (z. B. # **ln -s C0A86401 SUNW.Netra-T12**) verweist.
- Ändern Sie die DHCP-Makros auf dem DHCP-Server, um Clients einen expliziten Namen der Startdatei bereitzustellen.

Der DHCP-Netzwerkstartvorgang unterstützt Konfigurationen, bei denen der DHCP-Server und der TFTP-Boot-Server unterschiedliche Computer sind. Wenn der DHCP-Server sowie weitere Netzwerkkomponenten ordnungsgemäß konfiguriert sind, können der DHCP- und der TFTP-Server mit unterschiedlichen IP-Teilnetzen verbunden sein. Es wird jedoch bei OpenBoot PROM-Firmware in älteren Versionen davon ausgegangen, dass der DHCP- und der TFTP-Server derselbe Computer sind, auch wenn der DHCP-Server Gegenteiliges angibt.

OpenBoot PROM bearbeitet ab dieser Version Konfigurationen ordnungsgemäß, bei denen der DHCP- und der TFTP-Server unterschiedliche Computer und mit unterschiedlichen Teilnetzen verbunden sind. Beachten Sie, dass bei Teilnetz-überschneidenden TFTP-Konfigurationen der DHCP-Server so konfiguriert werden muss, dass dem Client die richtigen Router- und Subnet-Werte bereitgestellt werden.

Wenn Ihre DHCP-Server aufgrund dieser Änderung nicht ordnungsgemäß konfiguriert sind (d. h. dem Client falsche Router- oder Subnet-Werte bereitgestellt werden), werden möglicherweise nach dem Installieren der neuen Firmware NET boot-Fehler angezeigt. Die OpenBoot PROM-Firmware auf dem Client gibt möglicherweise eine oder beide der folgenden Meldungen zurück:

ERROR: get arp info: Timeout waiting for ARP packet ERROR: tftp get reply: Timeout waiting for TFTP packet

**Problemumgehung:** Um diese Fehlermeldungen zu vermeiden, überprüfen Sie, ob die vom DHCP-Server an den Client gesendeten Router- und Subnet-Werte korrekt sind.

### <span id="page-9-0"></span>Dokumentationen zu Sun Fire Entry-Level-Midrange (E2900/V1280/Netra 1280)-Systemen

- *Administratorhandbuch für Sun Fire Entry-Level-Midrange-Systeme* (Teilenummer 819-0748-10)
- *Sun Fire Entry-Level Midrange System Controller Command Reference Manual* (Teilenummer 817-7811-10)
- *Versionshinweise zur Sun Fire Entry-Level-Midrange-System-Firmware 5.18.0* (Teilenummer 819-0737-10)

### <span id="page-10-0"></span>Allgemeines

### <span id="page-10-1"></span>Voraussetzungen für Entry-Level-Midrange-Systeme

Für Sun Fire E2900-Systeme sind die Firmware-Version 5.17.0 oder höher und die Solaris 8 2/04- oder Solaris 9 4/04-Betriebsumgebung die Mindestvoraussetzung.

**TABELLE 1** Von Entry-Level-Midrange-Systemen unterstützte Mindestversionen der Firmware und Software

| Sun Fire E2900-Systeme | Sun Fire V1280/Netra 1280-Systeme | <b>Solaris 8-Betriebssystem</b> | Solaris 9-Betriebssystem |
|------------------------|-----------------------------------|---------------------------------|--------------------------|
| 5.17.0-Firmware        | 5.17.0-Firmware                   | Solaris $82/04$                 | Solaris $94/04$          |
|                        | $5.13.001x$ -Firmware             | Solaris $82/02$                 | Solaris $94/03$          |

**Hinweis –** Auf Sun Fire E2900-Systemen und Systemen mit UltraSPARC IV-Karten muss die Firmware-Version 5.17.0 oder höher ausgeführt werden. Ältere Firmware-Versionen unterstützen keine UltraSPARC IV-CPU/Speicherkarten. Entry-Level-Midrange-Systeme mit SC V2s (jedoch ohne UltraSPARC IV-CPU/Speicherkarten) können von Firmware-Version 5.17.0 auf 5.13.001x zurückgestuft werden. Beachten Sie, dass diese älteren Versionen die in Version 5.17.0 oder 5.18.0 eingeführten Funktionen jedoch nicht unterstützen.

#### <span id="page-10-2"></span>Aktualisieren oder Zurückstufen der Firmware

Weitere Anweisungen zum Aktualisieren (bzw. Zurückstufen) der Firmware finden Sie im *Administratorhandbuch für Sun Fire Entry-Level-Midrange-Systeme*.

Auf Sun Fire E2900- und Sun Fire V1280-Systemen mit UltraSPARC IV-CPU/ Speicherkarten muss die Firmware-Version 5.17.0 oder höher ausgeführt werden. Ältere Firmware-Versionen unterstützen keine UltraSPARC IV-CPU/Speicherkarten.

Entry-Level-Midrange-Systeme mit SC V2s können von Firmware-Version 5.18.0 auf ältere Versionen zurückgestuft werden. Beachten Sie, dass diese älteren Versionen die in Version 5.18.0 eingeführten Fehlerbehebungen jedoch nicht unterstützen.

## <span id="page-11-0"></span>Bekannte Beschränkungen bei Sun Fire Entry-Level-Midrange-Systemen

In diesem Abschnitt werden ausschließlich Fehler beschrieben, die schwerwiegende Auswirkungen haben können. Die README-Datei enthält alle Fehler, einschließlich Fehlern, die nur bei Sun intern angezeigt werden.

### <span id="page-11-1"></span>Firmware-Aktualisierung ändert den Verbindungstyp (BugID 5060748)

Wenn Sie auf Entry-Level-Midrange-Systemen nach dem Zurückstufen von der Firmware-Version 5.17.x oder 5.18.x auf 5.13.x den Verbindungstyp ändern, kann der neue (in Version 5.13.x ausgewählte) Verbindungstyp nicht wiederhergestellt werden, sobald Sie die Firmware erneut auf die Version 5.17.x oder 5.18.x aktualisieren. Wenn Sie die Firmware anschließend von Version 5.13.x auf die Version 5.17.x oder 5.18.x aktualisieren, wird der ursprüngliche Verbindungstyp wiederhergestellt, der vor der Änderung auf 5.13.x in Version 5.17.x oder 5.18.x verfügbar war.

**Problemumgehung:** Legen Sie den Verbindungstyp (mit dem Befehl setupnetwork) explizit fest, um die Systemsicherheit sicherzustellen.

### <span id="page-11-2"></span>Aktivieren des SNTP-Protokolls auf Serengeti SC unterbricht den Takt der Domäne (BugID 4966931)

In der folgenden Situation:

- Der System Controller führt die Firmware 5.18.0 aus.
- Das System verfügt über einen konfigurierten SNTP-Server.

Wenn Sie die System Controller-Firmware auf eine ältere Version als 5.18.0 aktualisieren und RTOS 40 weiterhin installiert bleibt, kann die scapp-NTP-Server-Konfiguration geändert werden. Dabei fragt RTOS 40 Daten vom NTP-Server und scapp Daten von einem anderen Server ab.

**Problemumgehung:** Wenn Sie scapp zurückstufen, dekonfigurieren Sie den NTP-Server und konfigurieren Sie ihn nach dem Zurückstufen neu. Dadurch bleiben NTP-Vorgänge solange deaktiviert, bis Sie sie wieder explizit aktivieren.

### <span id="page-12-0"></span>Keine Aktualisierung von FRU-ID-Daten in der Sun Management Center-Tabelle (BugID 4834060)

Wenn Komponenten in einem Entry-Level-Midrange-Server fehlen oder deaktiviert sind, können in der FRU-ID-Informationstabelle der Sun Management Center-Software die Hardware-FRUs (Field Replaceable Units; vor Ort austauschbare Einheiten) nicht angezeigt werden. Davon ausgenommen sind SSC- und BP-Einträge. Die verbleibenden Einträge in der Tabelle enthalten die folgende Meldung: "Reading ...".

Im Modulstatuseintrag der Systemtabelle werden FRU-ID-Fehler gemeldet und ein kritischer Alarm angezeigt. Die Alarmmeldung lautet "Data acquisition error", während die Software versucht, den Modulstatus abzurufen.

**Problemumgehung:** Verwenden Sie den Befehl /usr/sbin/prtfru, um die FRU-Baumstruktur und -Daten in einer Terminal-Shell auszudrucken.

### <span id="page-12-1"></span>Die Ausgabe des Befehls prtdiag sowie der Solaris LOM-Bericht sind falsch oder es fehlen Einträge (BugID 4851173)

Wenn Sie einem sich im Standby-Modus befindlichen System eine neue Karte hinzufügen (d. h. der Befehl lom> poweroff wurde verwendet), werden in der Ausgabe des Befehls prtdiag falsche Einträge für die neue Karte angezeigt oder es fehlen Einträge, sobald das Betriebssystem hochgefahren wurde (lom> poweron). Dieses Problem tritt nicht auf, wenn das System vor dem Hinzufügen der neuen Karte vollständig ausgeschaltet oder die neue Karte in einem Live-System dynamisch neu konfiguriert wurde.

Dieses Problem wurde nur bei der Verwendung der Firmware 5.13.x auf Entry-Level-Midrange-Systemen beobachtet.

**Problemumgehung:** Setzen Sie für eine richtige Ausgabe der Befehle prtdiag und lom den System Controller zurück, wenn der DR-Vorgang abgeschlossen ist.

- **1. Rekonfigurieren Sie die neue Karte dynamisch:**
	- **a. # cfgadm -c disconnect N0.SBx**
	- **b. # cfgadm -c configure N0.SBx**
- **2. Setzen Sie den System Controller zurück:** 
	- **a. lom> resetsc**

### <span id="page-13-0"></span>Firmware meldet, dass RP\*/SB\*/IB\*-Karten unbekannt oder nach der Verwendung des Befehls poweroff fehlgeschlagen sind (BugID 5089726)

Die Ausgabe des Befehls showboards zeigt in seltenen Fällen Systemkarten (SB0, SB2 usw.) im Status PWR: Unk (Unbekannte Stromversorgung) und Status: failed (wenn keine der Karten den Diagnosetest bestanden hat) an. Dies ist wahrscheinlich ein Berichtsfehler und bedeutet nicht unbedingt, dass die Karten fehlerhaft sind.

Diese Situation tritt mit hoher Wahrscheinlichkeit nach der Verwendung des Befehls poweroff ein.

**Problemumgehung:** Verwenden Sie zum Zurücksetzen des System Controllers den Befehl resetsc. In der Ausgabe des Befehls showboards sollten die Systemkarten jetzt im korrekten Status angezeigt werden. Das Zurücksetzen hat keinen Einfluss auf den Domänenstatus. Wenn das Zurücksetzen des System Controllers dieses Problem nicht behebt, fahren Sie das gesamte System herunter und fahren es anschließend wieder hoch (dadurch wird auch die Domäne zurückgesetzt).

### <span id="page-13-1"></span>Befehl prtfru gibt einen E/A-Fehler zurück (BigID 5000932)

Wenn der Befehl prtfru verwendet wird, werden unter Umständen E/A-Fehlermeldungen anstelle von Daten der FRUs (Field Replaceable Units) im System zurückgegeben. Wenn das Solaris-Betriebssystem wartet, bis ein System Controller-Vorgang, z. B. ein Kartentest oder Diagnosebefehl, abgeschlossen ist, sind ungecachte FRU-Informationen möglicherweise erst nach Abschluss des Vorgangs verfügbar. Das Solaris-Betriebssystem kann nach ein paar Sekunden oder Minuten aussetzen und zu den beobachteten E/A-Fehlermeldungen führen. Dieses Problem korrigiert sich möglicherweise selbst, wenn der Vorgang abgeschlossen ist, der den Befehl prtfru blockiert. Dies kann je nach Vorgang jedoch mehrere Stunden in Anspruch nehmen.

**Problemumgehung:** Wenn der Befehl prtfru E/A-Fehler auf Entry-Level-Midrange-Systemen zurückgibt, geben Sie den Befehl nach einer Stunde Wartezeit erneut ein. Wenn der Befehl prtfru weiterhin fehlschlägt, kann dies als permanenter Fehler betrachtet werden, der ohne Neustart des Servers nicht korrigiert werden kann. Informationen zum Zustand der Systemkomponenten erhalten Sie eventuell über andere Wege, z. B. über den Befehl showboards.

### <span id="page-14-0"></span>Kartenstatus wird nach den Vorgängen setkeyswitch oder testboard falsch angezeigt (BugID 5066326)

Nach Domänen-Fehlermeldungen oder Auftreten von Domänen-Fehlern wird in der Ausgabe der Vorgänge setkeyswitch oder testboard ein unbekannter Status für die Kartenprozessoren angezeigt.

**Problemumgehung:** Starten Sie den System Controller neu.

### <span id="page-14-1"></span>sgcn\_output\_line(): OBP console blocked; message data lost (BugID 4939206)

Es wird eine Meldung angezeigt, dass Konsolennachrichten fallengelassen werden, wenn Daten von der Solaris-Software oder OpenBoot PROM schneller bereitgestellt werden als der System Controller die Daten an die Konsole schreiben kann.

**Problemumgehung:** Keine.

### <span id="page-14-2"></span>Der Befehl disablecomponent setzt eine E/A-Karte nicht auf die Sperrungsliste

Wenn Sie den Befehl disablecomponent oder setls ausführen, um eine E/A-Karte auf die Sperrungsliste zu setzen, wird die Karte auf der OpenBoot Prom (OBP)-Ebene nicht deaktiviert.

**Problemumgehung:** Führen Sie nach dem Deaktivieren der E/A-Karte den Vorgang setkeyswitch off und anschließend den Vorgang setkeyswitch on aus.

### <span id="page-15-0"></span>WAN Boot "panic - boot: create ramdisk: fatal error" auf Sun Fire Entry-Level-Midrange-Server-Plattformen (BugID 5076076)

Wenn Sie zum Starten eines Sun Fire Entry-Level-Midrange-Systems (E6900, E4900, E2900, 6800, 4810, 4800, 3800 und V1280) einen WAN Boot-Server verwenden, kann der WAN Boot-Server keinen RAM-Datenträger erstellen und das Sun Fire-Midrange-System kann nicht gestartet werden.

**Problemumgehung:** Keine.

### <span id="page-15-1"></span>ERROR: DomainBufferReader thread error java.lang. NullPointerException (BugID 5088923)

Diese Fehlermeldung wird unter Umständen angezeigt, wenn die Befehle reset oder shutdown von der Domänenkonsolen-Shell ausgeführt werden. Dieser Fehler hat keinen Einfluss auf die Verfügbarkeit der Domäne. Die Ausführung der Befehle reset oder shutdown kann jedoch zusätzliche 60 Sekunden in Anspruch nehmen.

**Problemumgehung:** Keine.

### <span id="page-15-2"></span>Stromausfall beschädigt möglicherweise den SEEPROM-Speicher (BugID 5093450)

Tritt während des Hinzufügens eines Segments ein Stromausfall oder ein ScApp-Neustart auf, können ein oder mehrere SEEPROM-Segmente nach einem Neustart beschädigt werden. Obwohl diese Fehlermeldungen angezeigt werden, haben sie keinen Einfluss auf die Verfügbarkeit der Domänen.

**Problemumgehung:** Keine.